# CAREU UCAN User Guide

Version: 1.0 Reference No.: AVL-CU-UC-00-1210UEN Date: June 1, 2012

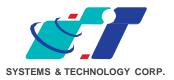

### **General Information**

If any breakdown occurs due to the operation of the described product or users' improper handling in accordance with the instructions of the document, S&T shall be liable for the General Conditions based on the delivery of the described product and the content of the document. This product is not designed for the use of life support appliances, devices or systems and thence a malfunction of the product might reasonably be expected to make personal injury. S&T customers using or selling this product for such applications will take the risk on their own; therefore, it must be agreed S&T will be fully indemnified from any damages due to illegal use or resale. All information in this document is subject to change without notice at any time.

### Disclaimer

The information, specification, images and photos in this user guide are subject to change without notice and without obligation to notify any person of such revision change.

### Copyright

This user guide, including all photographs, illustrations and software, to name a few, is protected under international copyright laws, with all rights reserved. This document contains confidential, restricted and proprietary information that it has been exclusively prepared for the internal use of certain designated S&T employees, and may not be duplicated or distributed, in whole or in part, without the prior written consent of S&T's authorized delegates. Any illegal copying and disclosure of the document are absolutely prohibited, and violators are liable to the damages caused.

© Systems & Technology Corp. All Rights Reserved

# **Table of Contents**

| Chapter 1 | Introduction                       | . 1 |
|-----------|------------------------------------|-----|
|           | 1.1 Features                       | 1   |
|           | 1.2 Scope                          | 1   |
|           | 1.3 About CAREU UCAN               | . 1 |
|           | 1.4 Hardware Architecture          | . 2 |
|           | 1.5 Related Document               | . 2 |
| Chapter 2 | Taking a Tour of CAREU UCAN        | . 3 |
|           | 2.1 Dimensions                     | 3   |
|           | 2.2 PIN Assignment                 | 3   |
| Chapter 3 | Getting Started with CAREU UCAN    | . 5 |
|           | 3.1 Hardware Installation          | . 5 |
|           | 3.2 USB Device Driver Installation | . 6 |
|           | 3.3 Device Configuration           | 12  |
|           | 3.4 Communication Settings         | 16  |
|           | 3.5 GPS Tracking Configurations    | 17  |
|           | 3.6 Firmware Upgrade               | 18  |
| Chapter 4 | Technical Specification            | 19  |
| <u> </u>  | Regulation                         | ~ ~ |

### **Chapter 1 Introduction**

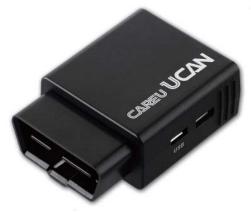

Thank you for purchasing CAREU UCAN GPS Vehicle Tracker, a plug-and-use device for tracking and vehicle status diagnostics.

### **1.1 Features**

- SMS, GPRS TCP/UDP, USSD, FTP communications
- Plug-and-use design and cost effectiveness
- DTC OBD II error codes
- Real-time tracking (Time, Distance Interval or Intelligent Mode, and Heading)
- Firmware upgrade over the air (via GPRS from FTP)
- Journey report wireless download
- Battery low alert
- Geofence reports
- Mileage reports
- User-defined reports
- Up to 100,000 data logs

### 1.2 Scope

This document will guides you to start the CAREU UCAN Vehicle Tracker. However, as this document contains basic device configuration only, please see the CAREU UCAN Protocol Document for the advanced information.

### 1.3 About CAREU UCAN

Designed with the latest GPS technology, the CAREU UCAN delivers positioning message by GSM wireless transmission to GIS platform, and then helps back-end users proceed with the analysis and the applications of vehicle transport, management, anti-theft, security and tracking.

A microcontroller can probe location and command data at regular intervals, derive actions from location, peripheral and control data, and execute such actions. Peripheral data indicates the status of various peripherals connected to and/or controlled by the device. Among the best features of the CAREU UCAN Vehicle Tracker, in particular, they transmit data in ASCII mode (Intellitrac X Series compatible mode) or binary mode.

The firmware in the device applies intelligent filtering to overcome coverage limitations for both GPS and GSM/GPRS networks. Motion sensor controls the status of the device, whether in sleep, idle or fully-powered mode, and thereby controls the amount of current consumed by the device. The device supports over-the-air firmware upgrade to deliver additional functionality without physically touching the device once installed.

### **1.4 Hardware Architecture**

As hardware is concerned, the CAREU UCAN is comprised of a micro-controller, regulator, GPS receiver, GSM/GPRS modem, G-Force sensor, flash memory data storage.

- Users can connect PC's Hyper Terminal to the diagnostic setting port for the AVL configuration.
- G-Sensor is for car accident prevention, car tow-away warning and power management.

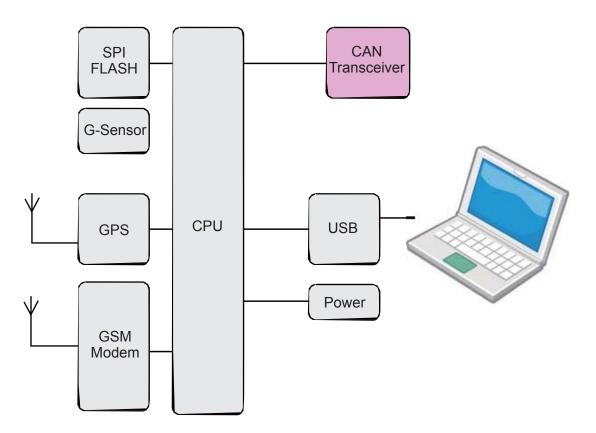

### 1.5 Related Document

[1] CAREU UCAN Protocol Document

# Chapter 2 Taking a Tour of CAREU UCAN

### 2.1 Dimensions

Dimensions (L x W x H): 48mm x 66mm x 25mm

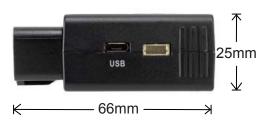

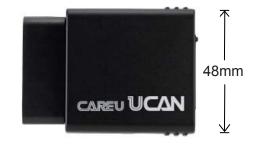

### 2.2 PIN Assignment

1. Pin Definition of OBD II Connect

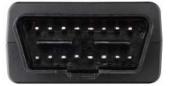

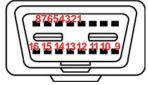

| Pin#                 | Signal Name | Description                                     |
|----------------------|-------------|-------------------------------------------------|
| 1,3,8,9,<br>11,12,13 | NC          | No Connect                                      |
| 2                    | J1850 BUS+  | SAE J1850 Data Transmission Cable (+)           |
| 4,5                  | GND         | Signal Ground                                   |
| 6                    | CAN-H       | ISO 15765-4; CAN Bus Diagnostic Cable (H Cable) |
| 7                    | ISO-K       | SAE J1850 Data Transmission Cable (-)           |
| 10                   | J1850 BUS   | ISO 15765-4; CAN Bus Diagnostic Cable (L Cable) |
| 14                   | CAN-L       | ISO 15765-4; CAN Bus Diagnostic Cable (L Cable) |
| 15                   | ISO-L       | ISO-9141-2 Data Transmission Cable (L)          |
| 16                   | VIN         | Battery Supply Input (12V/24V)                  |

2. USB Port

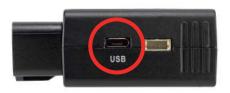

3. SIM Card Slot

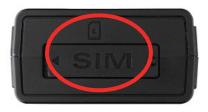

# Chapter 3 Getting Started with CAREU UCAN

To install the the CAREU UCAN device, follow the instructions below for basic operations.

#### 3.1 Hardware Installation

- 1. Installation Mode
- 2. Mini USB Cable Connect

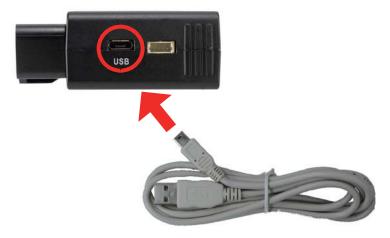

3. SIM Card Installation

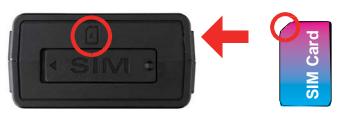

### 3.2 USB Device Driver Installation

The CAREU UCAN communicates with your host computer by the USB interface.

In some newer editions of Windows XP, the CAREU UCAN device can be installed as a "virtual COM port" device whereby the CAREU UCAN would automatically access Windows XP's inbox USB drivers. While in some other earlier editions of Windows XP, you would need to manually install the USB driver for the CAREU UCAN device.

To install the device driver for the CAREU UCAN, connect the CAREU UCAN device to your system with an USB cable as mentioned in Mini USB Cable Connection on page 6.

As soon as the connection is made between the CAREU UCAN and your computer, a balloon appears above the notification area saying an USB device is found.

Click on this balloon to start the [Found New Hardware] wizard.

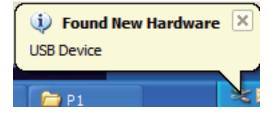

Select No, not this time. Press the Next button to proceed.

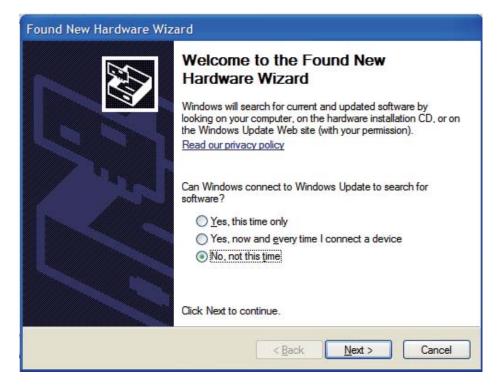

#### 1. Automatic Installation

If the wizard prompts to help you install the software for "STMicroelectronics Virtual COM Port". **Select Install the software automatically (Recommended)**. Press the **Next** button to proceed.

| Found New Hardware Wizard                                            |                                                                                                    |  |  |
|----------------------------------------------------------------------|----------------------------------------------------------------------------------------------------|--|--|
|                                                                      | This wizard helps you install software for:<br>STMicroelectronics Virtual COM Port<br>If your hardware came with an installation CD<br>or floppy disk, insert it now. |  |  |
| And And And And And And And And And And                              | What do you want the wizard to do?                                                                                                    |  |  |
| <ul> <li>Install the software automatically (Recommended)</li> </ul> |                                                                                                    |  |  |
|                                                                      | <ul> <li>Install from a list or specific location (Advanced)</li> </ul>                                                                                               |  |  |
|                                                                      | Click Next to continue.                                                                                                    |  |  |
|                                                                      | < Back Next > Cancel                                                                                                    |  |  |

The wizard proceeds to install the driver.

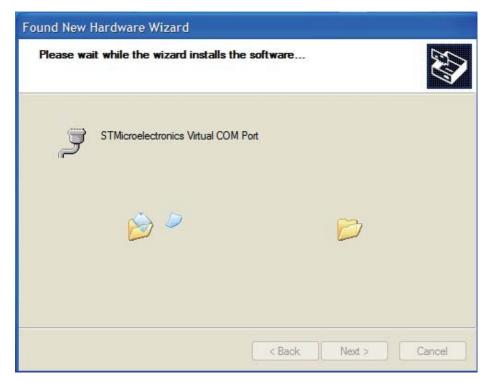

The installation completes.

| Found New Hardware Wizard |                                                                                                    |  |  |
|---------------------------|----------------------------------------------------------------------------------------------------|--|--|
|                           | Completing the Found New<br>Hardware Wizard<br>The wizard has finished installing the software for: |  |  |
|                           |                                                                                                    |  |  |
|                           | < Back Finish Cancel                                                                                |  |  |

In **[Device Manager]**, the CAREU UCAN device is included under **Ports (COM & LPT)** as "STMicroelectronics Virtual COM Port". COM port number is displayed as well.

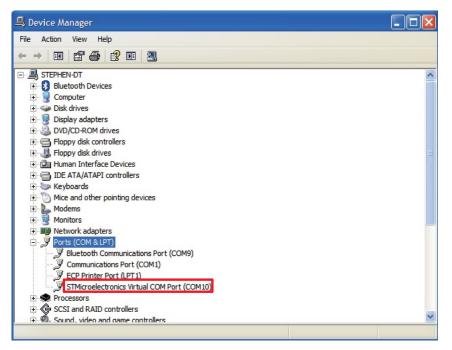

2. Manual Installation

After you select **No**, **not this time**, if the wizard only prompts to help you install software for "USB device", you need to manually install the driver. Select **Install from a list or specific location (Advanced)**. Press the the **Next** button to proceed.

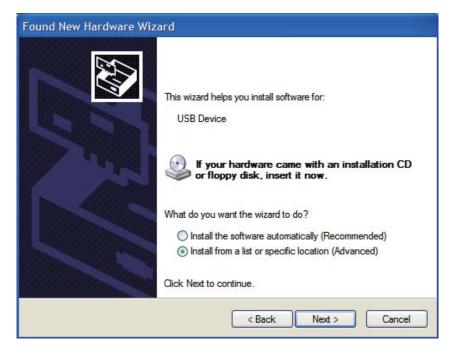

Select **Search for the best driver in these locations**. Check **Include this location in the search**. Press the **Browse** button to assign where your the CAREU UCAN device driver locates on your local disk.

Press the **OK** button.

You can download the USB device driver from <u>http://www.systech.com.tw/downloads-04.php</u> <u>?id=34&page=downloads&lang=en</u>

| Please choose your s                                        | search and installation options.                                                                           |
|-------------------------------------------------------------|----------------------------------------------------------------------------------------------------|
| Use the check by                                            | st driver in these locations. Browse For Folder Select the folder that contains drivers for your hardware. |
| Don't search. I v<br>Choose this optio<br>the driver you ch |                                                                                                    |
|                                                             | To view any subfolders, dick a plus sign above.                                                            |

Press the Next button to proceed.

| Found New Hardware Wizard                                                                                                    |  |  |  |
|----------------------------------------------------------------------------------------------------|--|--|--|
| Please choose your search and installation options.                                                                                                    |  |  |  |
| Search for the best driver in these locations.                                                                                                    |  |  |  |
| Use the check boxes below to limit or expand the default search, which includes local<br>paths and removable media. The best driver found will be installed.   |  |  |  |
| Search removable media (floppy, CD-ROM)                                                                                                    |  |  |  |
| ✓ Include this location in the search:                                                                                                    |  |  |  |
| C:\Temp Browse                                                                                                    |  |  |  |
| O Don't search. I will choose the driver to install.                                                                                                    |  |  |  |
| Choose this option to select the device driver from a list. Windows does not guarantee that<br>the driver you choose will be the best match for your hardware. |  |  |  |
|                                                                                                    |  |  |  |
|                                                                                                    |  |  |  |
| < Back Next > Cancel                                                                                                    |  |  |  |

The wizard proceeds to install the driver.

| Found New Hardware Wizard               |                                                                |          |
|-----------------------------------------|----------------------------------------------------------------|----------|
| Please wait while the wizard installs t | he software                                                    | <b>E</b> |
| S&T Tracker                             |                                                                |          |
| Catting a parton parton parton          | pint and backing up ald files in                               |          |
| case your system needs to               | oint and backing up old files in<br>be restored in the future. |          |
|                                         | < Back Next > C                                                | ancel    |

The installation completes.

| Found New Hardware Wizard |                                                                                                    |  |  |
|---------------------------|----------------------------------------------------------------------------------------------------|--|--|
|                           | Completing the Found New<br>Hardware Wizard<br>The wizard has finished installing the software for:<br>S&T Tracker |  |  |
|                           | Click Finish to close the wizard.                                                                                  |  |  |
|                           | < Back Finish Cancel                                                                                               |  |  |

In [Device Manager], the CAREU UCAN device is included under Ports (COM & LPT) as "S&T Tracker". COM port number is displayed as well.

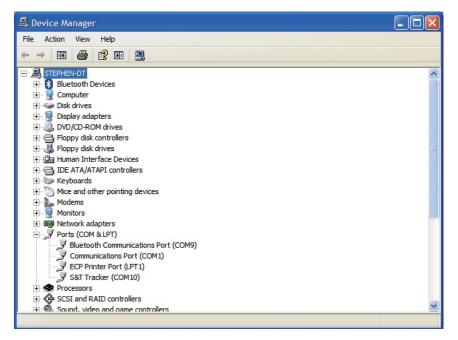

### 3.3 Device Configuration

- 1. In Windows XP desktop, click **Start | All Programs | Accessories | Communications | HyperTerminal**.
- 2. If you are prompted to input the information of your location, complete them to proceed.
- 3. On the File menu of HyperTerminal, click New Connection.
- 4. In the **Name** box, type a name that describes the connection. In the **Icon** box, click an appropriate icon. Press the **OK** button to proceed.

| New Connection - Hy<br>Eile Edit View Call |                                                                                                    | _ 🗆 🗙 |
|--------------------------------------------|----------------------------------------------------------------------------------------------------|-------|
|                                            |                                                                                                    |       |
|                                            | Connection Description         Image: Color         Commettion:         Name:         COM_115200         Jcon:         Image: Color         OK |       |
| Disconnected                               | Auto detect Auto detect SCROLL CAPS NUM Capture Print scho                                                                                     |       |

5. For Com port properties, configure as follows:

Baud Rate --> 115200 bps Data Bits --> 8 Parity --> None Stop Bits --> 1 Flow Control --> None In the connection that you have just set up, click File | Properties. Select the
[Connect To] tab. From the [Connect using] drop down list, select the correct com port
by checking it up at Windows XP's [Device Manager] as previously mentioned on page
<u>9</u> and page <u>12</u>. Go there by clicking Start | Control Panel | System | Hardware | Device
Manager.

| COM_115200 Properties                                                                                              | ?×    |
|----------------------------------------------------------------------------------------------------|-------|
| Connect To Settings                                                                                                |       |
| Hyper Terminal Change Icon                                                                                         |       |
| Country/region: United States (1)                                                                                  |       |
| Enter the area code without the long-distance prefix.                                                              |       |
| Area code: 11                                                                                                    |       |
| Phone number:                                                                                                    |       |
| Connect using: COM10<br>Standard 19200 bps Modem<br>COM9<br>COM1<br>Use country TCP/IP (Winsock)<br>Redial on busy |       |
| ОК С                                                                                                    | ancel |

7. In the **File** menu, click **Properties**. Click the **[Settings]** tab. Press the **ASCII Setup** button.

| COM_115200 - HyperTerminal        |                                                                                                    |   |
|-----------------------------------|----------------------------------------------------------------------------------------------------|---|
| File Edit View Call Transfer Help |                                                                                                    |   |
| 02 23 07 17                       | COM_115200 Properties                                                                                                    |   |
|                                   | Connect To       Settings         Function, arrow, and ctrl keys act as       Image: Connect To         Image: Connect To       Terminal Keys         Image: Connect To       Image: Connect To         Image: Connect To       Image: Connect To |   |
| <                                 |                                                                                                    | 2 |
| Disconnected Auto detect          | Auto detect SCROLL CAPS NUM Capture Print echo                                                                                                    |   |

8. In the [ASCII Sending] group box. Select both Send line ends with line feeds and Echo typed characters locally. Press the OK button.

| 🍣 COM_115200 - HyperTerminal             |                                                                                                    |  |
|------------------------------------------|----------------------------------------------------------------------------------------------------|--|
| File Edit View Call Transfer Help        |                                                                                                    |  |
| 02 20 20 20 20 20 20 20 20 20 20 20 20 2 | COM_115200 Properties                                                                                                    |  |
|                                          | Connect To Settings<br>ASCII Setup<br>ASCII Sending<br>Send line ends with line feeds<br>Echo typed characters locally<br>Line delay: 0 milliseconds.<br>Character delay: 0 milliseconds.<br>Character delay: 0 milliseconds.<br>C |  |
| Disconnected Auto detect Au              | to detect SCROLL CAPS NUM Capture Print echo                                                                                                    |  |

9. Connect your the CAREU UCAN device to power as mentioned in <u>USB</u> on page <u>6.</u> The device startup message will be displayed.

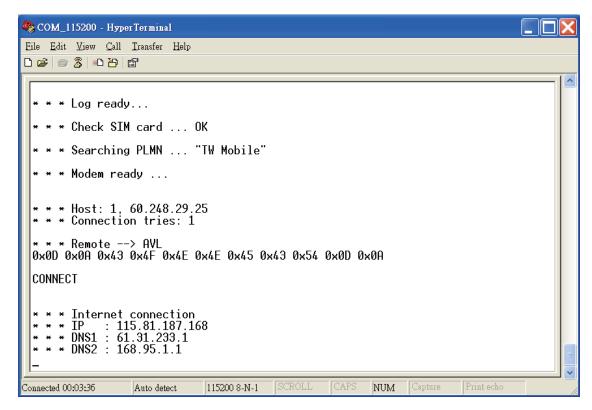

10. In [HyperTerminal] window, type in the command "AT\$VERSION?" and press the Enter key. The hardware and firmware version will show. As long as your [HyperTerminal] window appears as the screenshot below, a connection between the device and your system has already been built up and working. It is time to send all configuration commands.

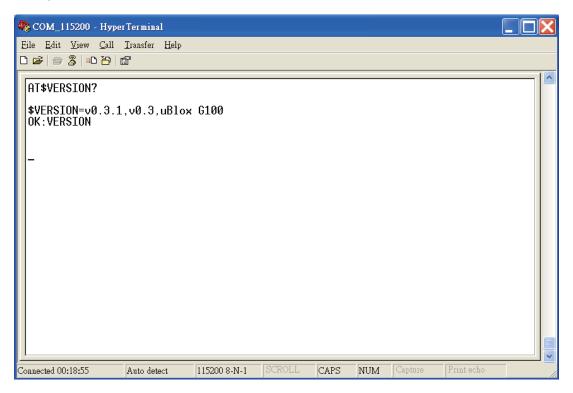

### 3.4 Communication Settings

The CAREU UCAN Vehicle Tracker communicates with your control center by either SMS or GPRS (TCP/UDP). Before the device is installed into a vehicle, communication parameters should be set.

1. SMS Configuration

Use AT\$SMSDST command to set a SMS control center phone number or short code. For example, if the SMS control center phone number is +886123456789, the AT\$SMSDST command to be issued into **HyperTerminal** should be:

```
AT$SMSDST=+886123456789
```

ΟK

Then you can try to use cellular phone or SMS gateway to send a SMS message to the CAREU UCAN device. Send a SMS message -->"AT\$MODID?"

Device will response:

\$MODID=101000001

OK

This proves a successful mobile phone SMS connection.

2. GPRS Configuration

```
Set GPRS servers by using the folloiwng commands:
AT$APN=internet,username,password (APN=internet, Username=username,
Password=password) OK
AT$HOSTS=1,0,60.148.19.10,6000
(Server IP address = 60.148.19.10 and Port number =6000)
```

OK

AT\$RETRY=5,10 (Message retry settings)

ΟK

AT\$IPTYPE=1 (Using TCP/IP mode)

OK

AT\$GPRSEN=1 (GPRS enable)

OK

AT\$HB=60,1 (Heartbeat setting)

OK

Please refer to the CAREU UCAN Protocol Document for more command details.

### 3.5 GPS Tracking Configurations

After the device communication settings are done, the remote GPS tracking is ready to function. The setting of GPS tracking can be done by using AT\$PDSR command. For example,

AT\$PDSR=1,30,0,0,2,0,0,1,0 (Tracking through GPRS by time interval 30 seconds) OK

For simple testing GPRS, run the TCP Server U-Series software which is provided by S&T. It is simple server software that can wait for device connection and data.

|                   | 1                                                                                                    |               |                        |                       |         |         |                             |
|-------------------|----------------------------------------------------------------------------------------------------|---------------|------------------------|-----------------------|---------|---------|-----------------------------|
|                   |                                                                                                    |               |                        |                       |         |         |                             |
|                   |                                                                                                    |               |                        |                       |         |         |                             |
|                   |                                                                                                    |               |                        |                       |         |         |                             |
|                   |                                                                                                    |               |                        |                       |         |         |                             |
|                   |                                                                                                    |               |                        |                       |         |         |                             |
|                   |                                                                                                    |               |                        |                       |         |         |                             |
|                   |                                                                                                    |               |                        |                       |         |         |                             |
| Comment:          |                                                                                                    |               |                        |                       |         |         |                             |
| Connect type: TCP | Send Davity S                                                                                                    | Hotport: 4013 | Send AOC               | Cho Check             | Cper    | 0.04    |                             |
| counce about one  | And the second second s |               |                        | and the second second |         |         | Clear Message               |
| Sover P:          | Gourse port                                                                                                    | Source D:     |                        | Trave ID:             | Gard Eh | C       | Clear Message               |
|                   |                                                                                                    | Gource Er     |                        |                       | Gerd Ex | Cord Al | Grankes                     |
|                   |                                                                                                    | Course Dr     |                        | Trans ID:             | Gerd Ex | Gerd Al |                             |
| Source P:         |                                                                                                    | Garos Dr      |                        | Trans ID:             | Gerd Ex | Gerd Al | Carana<br>Galarian          |
| Gourse P          | George port                                                                                                    | Source D:     | ok/1_+1.00_30.0        | Trave Et:             | Gerd Ex | Gerd Al | Carana<br>Galarian          |
| Seura 7 :         | Gevre port                                                                                                    |               | o4p1_r1.00_30.15<br>0% | Trave Et:             | Gerd Ex | Gerd Al | Gronups<br>R Geoffence Info |

For advanced testing, you need the software Intelli TracerPlus. Please request this software through your sales contact.

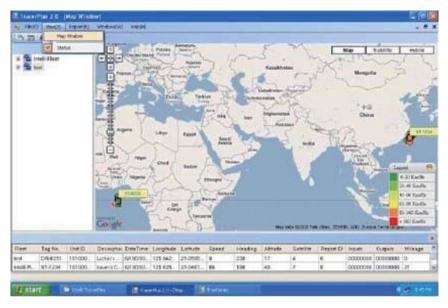

You can also apply for a testing account from S&T's FleetWeb solution through your sales contact.

The main page of the Intelli FleetWeb appears as below:

| 🝘 Intelli FleetWeb 2007 |                                                                                                    | 🕼 • 🖾 👘 • 🔂 Page -   |
|-------------------------|----------------------------------------------------------------------------------------------------|----------------------|
|                         | Intelli FleetWeb                                                                                                    |                      |
|                         | Login Password VebSite Size 1024 * 768 V<br>VebSite Size 1024 * 768 V<br>Google Map @ MapXtreme<br>Bubmit Close<br>* Some map operation may not be work in E.S. Please update or change browser<br>* Click Hers Or F11 To Switch Full Screen<br>* The Lasted Update Date Of WebSite : 2008 03.12 | to IE 7 or FireFox 2 |

### 3.6 Firmware Upgrade

The firmware of the CAREU UCAN can only be updated through USB interface. With the firmware loader tool provided by S&T, firmware update can be done for the device. Such firmware loader runs on Windows-based systems. To upgrade the firmware, follow the procedure below

- 1. Connect the device to your PC with the USB cable.
- 2. Connect the device to power.
- 3. Power on the device.
- 4. Run ServerUSeries.exe. A window displays as follows:

| Connerd<br>Garvest Igen<br>Garves Igen<br>Garves Igen<br>Garves Igen<br>Garves Igen<br>Garves Igen<br>Firmen<br>Garves Igen<br>States D' Garves Ist<br>Garves Ist<br>Garves Ist | 🗟 Server U.Server 1.1.1 |                                  |                 |            |               |                              |
|----------------------------------------------------------------------------------------------------|-------------------------|----------------------------------|-----------------|------------|---------------|------------------------------|
| Consent<br>Convections TCP Cont INNEY Contract 4000 Plant ACC Cont Cont Cont Cont Cont Cont Memory<br>Searce Br Genera pert: Source Dr Trees Dr Generally Cont and and and and<br>Planteer Contract Contract Contr                                                                                                    |                         |                                  |                 |            |               |                              |
| Consenting TCP Card BNRSY Contract 4000 Piced ack DOC Over Open Conn Char Neerage<br>Connectings TCP Connecting Connecting C                                                                                                    |                         |                                  |                 |            |               |                              |
| Consenting TCP Card BNRSY Contract 4000 Piced ack DOC Over Open Conn Char Neerage<br>Connectings TCP Connecting Connecting C                                                                                                    |                         |                                  |                 |            |               |                              |
| Consent<br>Convections TCP Cont INNEY Contract 4000 Plant ACC Cont Cont Cont Cont Cont Cont Memory<br>Searce Br Genera pert: Source Dr Trees Dr Generally Cont and and and and<br>Planteer Contract Contract Contr                                                                                                    |                         |                                  |                 |            |               |                              |
| Consent<br>Convections TCP Cont INNEY Contract 4000 Plant ACC Cont Cont Cont Cont Cont Cont Memory<br>Searce Br Genera pert: Source Dr Trees Dr Generally Cont and and and and<br>Planteer Contract Contract Contr                                                                                                    |                         |                                  |                 |            |               |                              |
| Consent<br>Convections TCP Cont INNEY Contract 4000 Plant ACC Cont Cont Cont Cont Cont Cont Memory<br>Searce Br Genera pert: Source Dr Trees Dr Generally Cont and and and and<br>Planteer Contract Contract Contr                                                                                                    |                         |                                  |                 |            |               |                              |
| Consent<br>Convectiges TCP Cont BNSY Licetpart 4000 P[Gent A0C COC Chas Open Conn CharMemaps<br>Searce Br Genera pert: Gourne Dr Trees D. Gent Bit<br>Proceed<br>Researce<br>Researce<br>Sector D Sector CharMemaps<br>Researce<br>Researce<br>Sector D Sector D Sector                                                                                                    |                         |                                  |                 |            |               |                              |
| Consent<br>Convectiges TCP Cont BNSY Licetpart 4000 P[Gent A0C COC Chas Open Conn CharMemaps<br>Searce Br Genera pert: Gourne Dr Trees D. Gent Bit<br>Proceed<br>Researce<br>Researce<br>Sector D Sector CharMemaps<br>Researce<br>Researce<br>Sector D Sector D Sector                                                                                                    |                         |                                  |                 |            |               |                              |
| Correction TCP Gent BNDF Storpat 4120 Plant COC Onto Open Com Cher Hemay<br>Storp Br Course pert Source Dr Tree D Sert 20<br>Plantes D Sert 20<br>Plantes D Sert 20<br>P                                                                                                    |                         |                                  |                 |            |               |                              |
| Correction TCP Gent BNDP Hotpot 4120 Diset A11 CC OND Con Con Cher Henry<br>Seven B1 Course pert Source ID Tree ID Seven ID Gent A1 COURSE<br>Firmere: A Seven Lynch<br>Seven Lynch<br>Seven Treesal: 20 Sec. These D YesterStiftYor_Software(Dr.4, Too/L1, v1, 00, 19) to<br>Lynch Treesal: 30 Sec. The Seven ID YesterStiftYor_Software(Dr.4, Too/L1, v1, 00, 19) to<br>Lynch Treesal: 30 Sec. The Seven ID YesterStiftYor_Software(Dr.4, Too/L1, v1, 00, 19) to<br>Lynch Treesal: 30 Sec. The Seven ID YesterStiftYor_Software(Dr.4, Too/L1, v1, 00, 19) to<br>Lynch Treesal: 50 Sec. The Seven ID YesterStiftYor_Software(Dr.4, Too/L1, v1, 00, 19) to<br>Seven Treesal: 50 Sec. The Seven ID YesterStiftYor_Software(Dr.4, Too/L1, v1, 00, 19) to<br>Seven Treesal: 50 Sec. The Seven ID YesterStiftYor_Software(Dr.4, Too/L1, v1, 00, 19) to<br>Seven Treesal: 50 Sec. The Seven ID YesterStiftYor_Software(Dr.4, Too/L1, v1, 00, 19) to<br>Seven Treesal: 50 Sec. The Seven ID YesterStiftYor_Software(Dr.4, Too/L1, v1, 00, 19) to<br>Seven Treesal: 50 Sec. The Seven ID YesterStiftYor_Software(Dr.4, Too/L1, v1, 00, 19) to<br>Seven Treesal: 50 Sec. The Seven ID YesterStiftYor_Software(Dr.4, Too/L1, v1, 00, 19) to<br>Seven Treesal: 50 Sec. The Seven ID YesterStiftYor_Software(Dr.4, Too/L1, v1, 00, 19) to<br>Seven Treesal: 50 Sec. The Seven ID YesterStiftYor_Software(Dr.4, Too/L1, v1, 00, 19) to<br>Seven Treesal: 50 Sec. The Seven ID YesterStiftYor_Software(Dr.4, Too/L1, v1, 00, 19) to<br>Seven Treesal: 50 Sec. The Seven ID YesterStiftYor_Software(Dr.4, 10, 10, 10) to<br>Seven Treesal: 50 Sec. The Seven ID YesterStiftYor_Software(Dr.4, 10, 10, 10) to<br>Seven Treesal: 50 Sec. The Seven ID YesterStiftYor_Software(Dr.4, 10, 10) to<br>Seven Treesal: 50 Sec. The Seven ID YesterStiftYor_Software(Dr.4, 10, 10) to<br>Seven Treesal: 50 Sec. The Seven ID YesterStiftYor_Software(Dr.4, 10, 10) to<br>Seven ID YesterStiftYor_Software(Dr.4, 10, 10) to<br>Seven ID YesterStiftYor_Software(Dr.4, 10, 10) to<br>Seven ID YesterStiftYor_Software(Dr.4, 10, 10) to<br>Seven ID YesterStiftYor_Software(Dr.4, 10,                                                                                                    |                         |                                  |                 |            |               |                              |
| Gaura Br. Gaura pert. Gaura Dr. Stera Dr. Gerd Dr. W<br>File and Control of Control of Con                                                                                                    |                         | Gard HANRY & Laut                | ant 4030 Dicent |            | Com Com       | CharMenaar                   |
| Series     Series                                                                                                    |                         |                                  |                 |            |               |                              |
| Dense         Control         Bit Subvected.           R mean Lypok         See Treast.         See Treast.         See Treas                                                                                                    | Starte PT               | eteriation (                     | Source ID       | - Frees Di | (sed in:      |                              |
| Bitmanu (pask           Sent Treasel, 20 get, Filenere () Vinjertijit () 4, Softward (4, Tool(1, v1, 0), 10) cr           Upperk Treas         Sate           State         Oh                                                                                                    |                         |                                  |                 | (H)        | Sere Area     |                              |
| Seed Treesalt 20 Get Filesans D. Yinger Sylf DH, Selfweed DH, 4, Tool (1, 2, 10, 2) Selfweed DH, 4, Tool (1, 2, 10, 2) Se                                                                                                    | Filmanee                |                                  |                 |            | all seamon if | Bilt Groforez Info           |
| Legende Times Station Oth Danet Concern                                                                                                    | Remark Lande            |                                  |                 |            |               |                              |
| Upperde Tinue State Off                                                                                                    | ford Longe 20           | Part Planama D. Projection DH. D | COLCAPORT, HOW  | 100m -     |               |                              |
|                                                                                                    |                         |                                  |                 |            | C. No.        | and the second second second |
| Fielige Trease Conflet DMD - Baafiet: 19200 - Conflet Open Conflet Open                                                                                                    | and the second second   |                                  | UN              |            | Coper         |                              |
|                                                                                                    | fielpe Treas            | Core Part: DOMD                  | SaaFate: 12500  | 2          | Content Open  | Carfyn Dae                   |

- 5. Press browse the button to browse to the firmware provided by S&T.
- 6. Press the **Start** button to run the firmware program.
- 7. After the writing progresses to 100%, it takes about 20 seconds for the update to completes.
- 8. Firmware update completes.

| Chapter 4 | Technical | Specification |
|-----------|-----------|---------------|
|-----------|-----------|---------------|

| Characteristics          |                                   |
|--------------------------|-----------------------------------|
| Dimensions (L x W x H)   | 48mm x 66mm x 25mm                |
| Weight                   | 55g                               |
| Radio Performance        |                                   |
| Frequency                | Quad-band 850/900/1800/1900MHz    |
| GSM Functionality / GPRS |                                   |
| GPRS Mode                | Multislot Class 10                |
| GPRS Coding Scheme       | CS1,CS2,CS3 and CS4               |
| GSM Antenna              | Internal                          |
| SIM Interface            | SIM Card 1.8V, 2.9V Supported     |
| GPS Functionality        |                                   |
| Receiver                 | 50 Channels                       |
| Sensitivity (Tracking)   | -160dBm                           |
| Antenna Type             | External GPS Active Antenna, 3.3V |
| GPS Protocol             | NMEA 0183 Ver3.0                  |
| Onboard Components       |                                   |
| MCU                      | 32-bit Microcontroller            |
| Data Memory              | 8MB Flash                         |
|                          |                                   |

| Electrics         |                                                                                                    |
|-------------------|----------------------------------------------------------------------------------------------------|
| Power Source      | DC 8V to 30V                                                                                                 |
| Power Consumption | 145mA @ 12V (operating mode)<br>20mA @ 12V ( sleep mode)                                                     |
| Environment       |                                                                                                    |
| Temperature       | <ul> <li>–20 °C to +60 °C (Operating Temperature)</li> <li>–20 °C to +70 °C (Storage Temperature)</li> </ul> |

Note: The specification herein is subject to change without prior notice.

Systems & Technology Corp. (S&T), founded in 1987, is a market leader in Automatic Vehicle Locating (AVL) solutions, Geographical Information Systems (GIS) and navigation. It has formed a professional development team to innovate the most advanced and comprehensive GPS tracking products for the customers and has built a global service network to provide non-stop services and support.

With the well-established marketing networks of over 100 distributors in the world, S&T is your trustworthy tracking solution provider. For more product information, please contact S&T by Email, phone or fax.

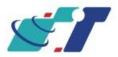

| Web Site | http://www.systech.com.tw |
|----------|---------------------------|
| Email    | avl@systech.com.tw        |
| Phone    | +886 2 26981599           |
| Fax      | +886 2 26981211           |

## Chapter 5. Regulation

### FCC Regulations:

#### 15.19(a)(3):

This device complies with part 15 of the FCC Rules. Operation is subject to the following two conditions: (1) This device may not cause harmful interference, and (2) this device must accept any interference received, including interference that may cause undesired operation.

#### 15.105(b):

NOTE: This equipment has been tested and found to comply with the limits for a Class B digital device, pursuant to part 15 of the FCC Rules. These limits are designed to provide reasonable protection against harmful interference in a residential installation.

This equipment generates, uses and can radiate radio frequency energy and, if not installed and used in accordance with the instructions, may cause harmful interference to radio communications. However, there is no guarantee that interference will not occur in a particular installation. If this equipment does cause harmful interference to radio or television reception, which can be determined by turning the equipment off and on, the user is encouraged to try to correct the interference by one or more of the following measures:

- Reorient or relocate the receiving antenna.
- Increase the separation between the equipment and receiver.
- Connect the equipment into an outlet on a circuit different from that to which the receiver is connected.
- Consult the dealer or an experienced radio/ TV technician for help.

Changes or modifications not expressly approved by the party responsible for compliance could void the user's authority to operate the equipment.

This device complies with FCC radiation exposure limits set forth for an uncontrolled environment. In order to avoid the possibility of exceeding the FCC radio frequency exposure limits, human proximity to the antenna shall not be less than 20cm (8inches) during normal operation.

The antenna(s) used for this transmitter must not be co-located or operating in conjunction with any other antenna or transmitter.

Radiation Exposure Statement:

This equipment complies with FCC radiation exposure limits set forth for an uncontrolled environment.

This equipment should be installed and operated with minimum distance 20cm between the radiator & your body.